# **BARCO-FULLHD**

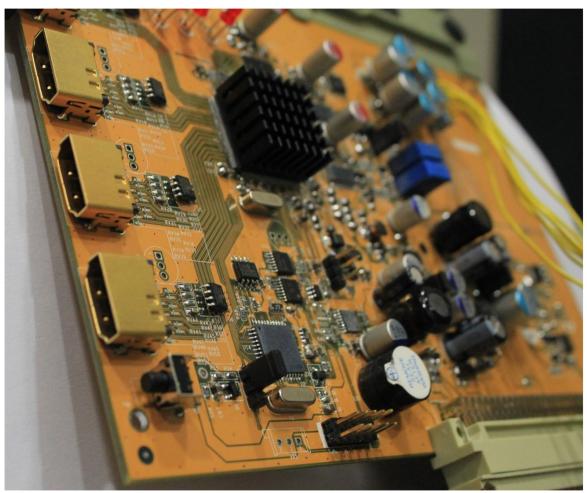

(Plastic bracket is not included)

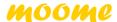

#### **◆ BARCO-FULLHD brief**

BARCO-FULLHD is a newly card for BARCO 808, 1208, 1209, Cine 8, Cine 9, Cinemax CRT projector. It has four HDMI input port with **True 12bit** deep color support, and using three high precision 14bit video DACs convert to high precision analog RGB video signal. Build-in **advanced Gamma** circuit create real nature image for your BARCO projector. Gain control can adjust pure white of the image. The BARCO-FULLHD is an ideal HDMI card for BARCO CRT projector to connect feature digital HD source, such as SONY PS3/4, Blue-ray Disc, and HDTV/Media Set top-box.

#### **◆FEATURES**

#### **■HDMI** input path

- HDMI 1.0, 1.1, 1.2, 1.3, 1.4, HDCP 1.1, 1.2, and DVI 1.0 compliant
- DTV mode support (480P,576P,720P,1080i,1080P) up to 75Hz
- PC mode support VGA, SVGA, XGA, SXGA, UXGA .etc
- Support 4:4:4 RGB / YCbCr input
- Support 4:2:2 YCbCr input
- Support both 16-235 and 0-255 color range
- 14bit Data processing with High precision 250MHz 14bit DAC
- Improved advanced gamma correction processing and white level adjust
- High speed and ultra 1.65GHz bandwidth output Buffer
- Support deep color mode for 10bit and 12bit
- Support 100/120Hz for 720P and 1080i

#### ■Board

- Fully compatible with BARCO series projector's BARCO port3 input slot
- IR control input selection and gamma level adjust
- Ultra Low ESR capacitor to filter noise, and lead to cleanest image
- ESD improved to prevent Electrostatic Discharge damage while plug HDMI cable

# **BARCO-FULLHD Features**

| Features                                  | Description                                       |
|-------------------------------------------|---------------------------------------------------|
| Gamma                                     | Advanced Opamp                                    |
| Sharpness                                 | Advanced Opamp                                    |
| Picture purity                            | Advanced Opamp and new analog power supply design |
| Range expand                              | Support                                           |
| Stability                                 | ESD enhanced                                      |
| BBF(black boost function)                 | Support                                           |
| Manual select input color space by remote | Support                                           |
| H V Sync Polarity adjust                  | Yes                                               |
| 3D sync output                            | Support                                           |

## ■ HDMI support mode table

| PC mode   | 640X480   | 60HZ 72HZ 75HZ 85HZ                                                                                            |
|-----------|-----------|----------------------------------------------------------------------------------------------------|
|           | 800X600   | 56HZ 60HZ 72HZ 75HZ 85HZ                                                                                       |
|           | 1024X768  | 43HZ 60HZ 70HZ 75HZ 85HZ                                                                                       |
|           | 1152X864  | 60HZ 70HZ 75HZ 85HZ                                                                                            |
|           | 1366X768  | 60HZ 70HZ 75HZ                                                                                                 |
|           | 1280X1024 | 43HZ 60HZ 75HZ 85HZ                                                                                            |
|           | 1600X1200 | 48HZ 60HZ 70HZ 72HZ 75HZ                                                                                       |
|           | 1920X1200 | 60Hz 70Hz 75Hz                                                                                                 |
|           | 1440X960  | 43HZ 60HZ 72HZ                                                                                                 |
| HDTV mode | 480P      | 60HZ                                                                                                    |
|           | 576P      | 50HZ                                                                                                    |
|           | 720P      | 50HZ 59HZ 60Hz 100Hz 120Hz                                                                                     |
|           | 10801     | 29HZ 30HZ 50HZ 59HZ 60HZ 96HZ*1 100Hz<br>120Hz                                                                 |
|           | 1080P     | 50HZ 59HZ 60Hz 70HZ 72HZ 75HZ<br>24HZ <sup>*2</sup> 25HZ <sup>*2</sup> 29.9HZ <sup>*2</sup> 30HZ <sup>*2</sup> |

# [Notice]

<sup>\*1</sup> need use powerstrip to set graphic card output this mode

<sup>\*2</sup> BARCO-FULLHD support these modes, and will output these signal with same refresh rate as same as input source, but most CRT projector are only support 30Hz-150Hz, using such low refresh rate may let projector working with incorrect behavior.

# **♦** BARCO-FHD Board overview

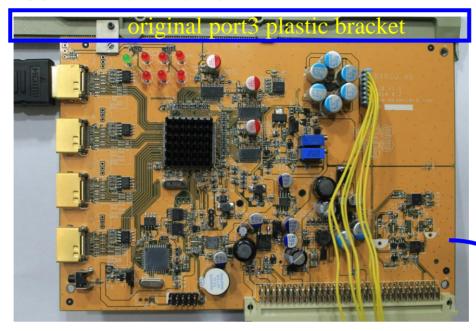

Replace original port3 interface card with BARCO-FHD

Note: how to take off plastic bracket, please refer the installation note

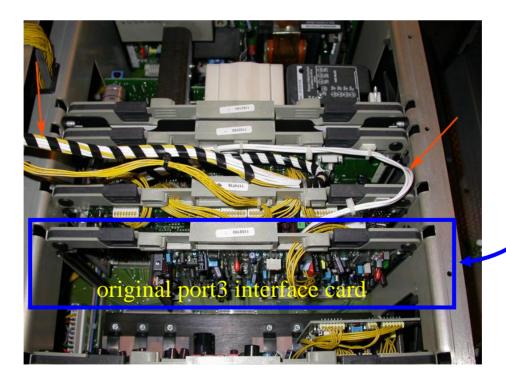

#### Port3 control kit Board overview

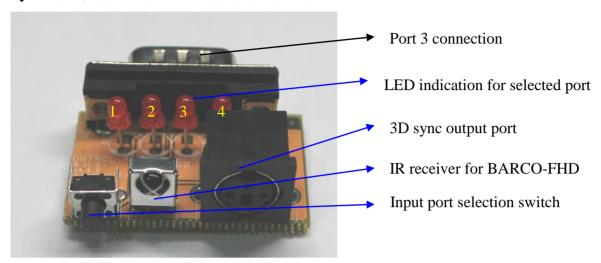

Connect control kit to Port3 to control BARCO-HD card

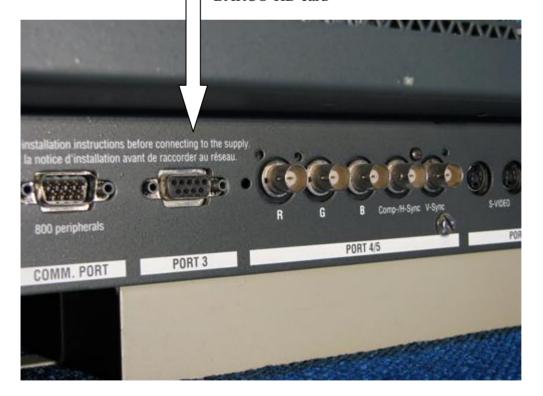

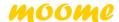

### 3D Sync output port:

3D Stereo sync output for 3D glasses emitter

#### IR:

IR control can let you switch between input sources and adjust gamma level

#### SW:

Manual select input1 ~ input4

#### **Input LED:**

When input port is selected, the correspond LED will light up

#### LED indication:

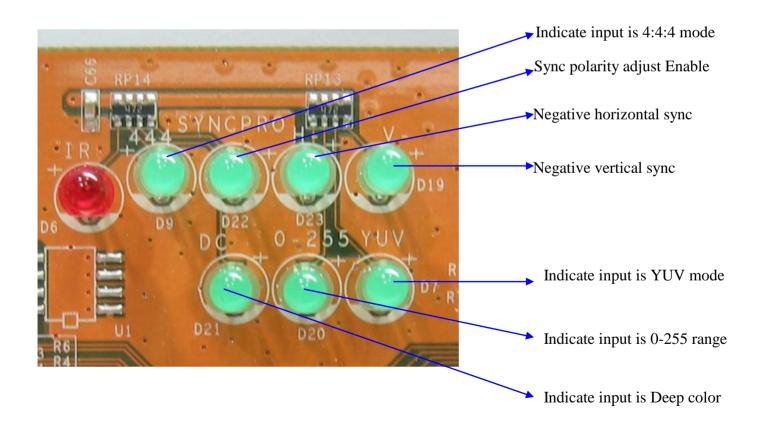

High bandwidth video amp & solid capacitor use:

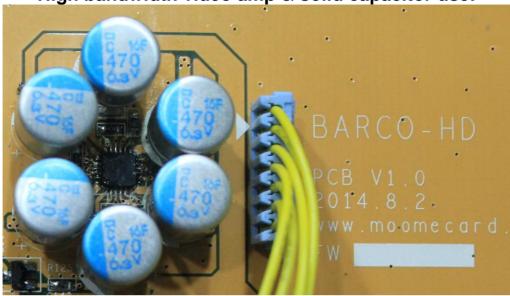

# 14Bit Video DAC use:

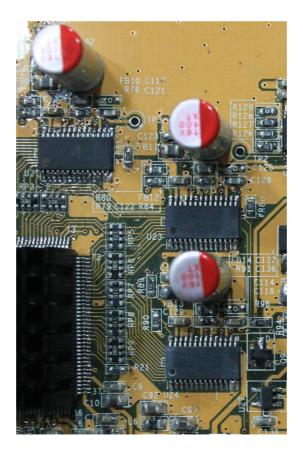

# IR Valid Key List:

| Key name | function                           | note                                                                            |
|----------|------------------------------------|---------------------------------------------------------------------------------|
| 1        | Select input HDMI0                 |                                                                                 |
| 2        | Select input HDMI1                 |                                                                                 |
| 3        | Select input HDMI2                 |                                                                                 |
| 4        | Select input HDMI3                 |                                                                                 |
| 5        | Auto Detect Input Color Space      |                                                                                 |
| 6        | Set Input Color Space at YCbCr 444 |                                                                                 |
| 7        | Set Input Color Space at YcbCr 422 |                                                                                 |
| 8        | Set Input Color Space at RGB 444   |                                                                                 |
| gamma    | gamma up/down                      | Total 20 step                                                                   |
| 0        | Select minima gamma                | For test only                                                                   |
| 100      | Select maxima gamma                | For test only                                                                   |
| Α        | Output range 16-235                | (range expand off)                                                              |
| В        | Output range 0-255                 | (range expand on)                                                               |
| С        | Output range 16-235 with BBF       | Black Boost Function                                                            |
| MUTE     | Video Mute                         |                                                                                 |
| MODE     | 3D glasses sync signal on/off      |                                                                                 |
| 9        | 3D sync delay on/off               | Enable 3D glasses sync delay to prevent ghost (adjust delay by VR on the panel) |
| RETURN   | 3D sync polarity adjust            | Adjust 3D glasses sync polarity                                                 |
| D        | Output sync process on/off         | When SYNC PRO LED on, you can use display key to adjust output sync polarity    |
| Display  | output sync polarity adjust        | Toggle output sync between : H+V+→H-V+→H+V-→H-V-                                |

**Notice** With range expand function on, you will not see BTB and WTW. But you can get more black and white picture.

# ♦ 3D Stereo Sync delay adjustment for 3D glasses:

This function is to adjust the 3D sync delay for 3D glasses, there is a 3D-DLY LED indicating this function is enabled or not. When 3D-DLY LED lights up, you can use VR1 to adjust the sync delay for 3D glasses

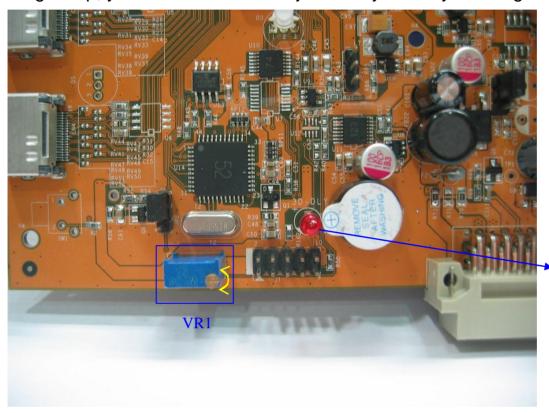

When lights up, 3D delay adjustment is enabled

**Notice** If 3D-DLY LED not lights up, you can press BARCO-FHD remote key "9" one or twice to turn it on.

# ♦ Manual gamma VR adjustment:

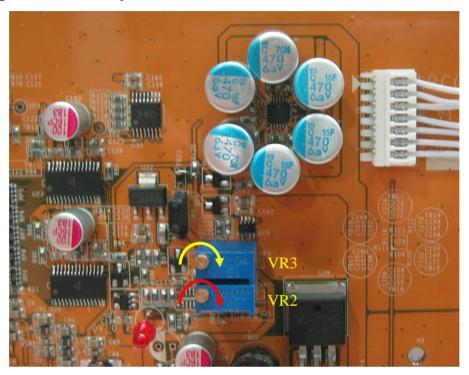

There are two little pots together on the board, one for contrast adjustment VR2 (need professional person to do this), and another one (VR3) use for gamma level adjustment. Below is adjustment way:

- Step 1: Turn clockwise the little screw to maxima value, when reach maxima value you will hear tiny click sound when you keep turn the pot.

  Note: **total 25 turns**
- Step 2: Using **remote controller gamma up/down key** to set little higher gamma level than you want. This is crose adjustment for gamma step, you will have **total 20 levels** to use. Please note: when you reach the maxima or minima gamma, the IR LED will keep on with longer beep sound when press the remote.
- Step 3: Fine tune the **gamma level** by turning the little screw. (You will not need this step, if you get correct gamma in Step 2.

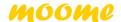

- [Notice]: 1. While adjusting the gamma level by remote, the RED led will be blinking with short beep sound.
  - 2. Gamma value will be memorized after projector power off, each input has its own gamma value. (BARCO-FHD only memorized when use up/down key)

# **♦**Using grayscale to check gamma

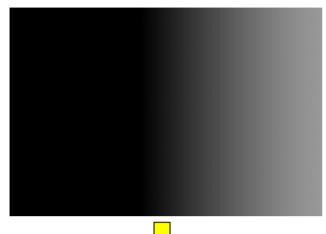

No gamma (gamma level=0)

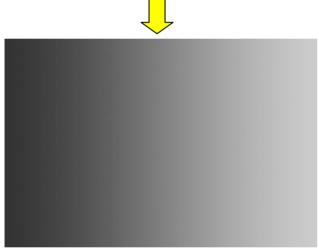

Well tuned gamma

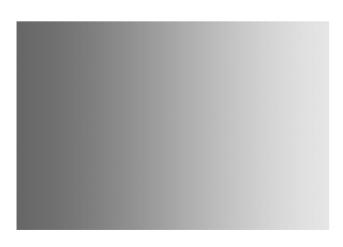

Too much gamma

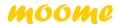

### **♦** Installation

Please refer to installation guide

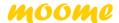

# **♦** BARCO-FULLHD Spec:

Weight: 250g

Dimension: 180mmX120mmX36mm

Power consumption: 5W (1080P 60Hz)

Maxima resolution: 1920X1200 75Hz

Analog bandwidth: 1650MHz

Output white level: 0.6V-1.0V adjustable

# **♦** Technical support:

moome@seed.net.tw

# **♦** Warranty:

One year